# Configurazione dell'indicatore di chiamata senza risposta su un telefono multipiattaforma Cisco IP Phone serie 7800 o 8800 Ī

## **Obiettivo**

I telefoni multipiattaforma Cisco IP Phone serie 7800 e 8800 comprendono una serie di telefoni VoIP (Voice-over-Internet Protocol) completi di funzionalità che forniscono la comunicazione vocale su una rete IP. I telefoni offrono tutte le caratteristiche dei telefoni aziendali tradizionali, come l'inoltro delle chiamate, la ricomposizione, la chiamata rapida, il trasferimento delle chiamate e le conferenze telefoniche. I telefoni multipiattaforma Cisco IP Phone serie 8800 sono destinati a soluzioni incentrate su PBX (IP Private Branch Exchange) basato su SIP (Session Initiation Protocol) di terze parti.

I telefoni multipiattaforma Cisco IP Phone serie 7800 e 8800 consentono di configurare l'indicatore LED del ricevitore in caso di chiamata persa. Se il telefono non è in attesa o è in corso una chiamata e la chiamata non è stata effettuata, nell'interfaccia grafica del telefono viene visualizzata l'icona Chiamata senza risposta e il LED del ricevitore si accende. È necessario interagire con il telefono premendo il pulsante o sollevando il ricevitore per spegnere il LED del ricevitore.

In questo documento viene spiegato come configurare l'indicatore di chiamata senza risposta con l'utility basata sul Web dei telefoni multipiattaforma Cisco IP Phone serie 7800 e 8800.

### Dispositivi interessati

- Serie 7800
- Serie 8800

### Versione del software

● 11.0.1

### Configura indicatore di chiamata senza risposta

#### Comportamento dell'indicatore di chiamate senza risposta e della segreteria telefonica

Per impostazione predefinita, il LED del ricevitore è configurato per accendersi quando il telefono IP riceve un messaggio vocale. È possibile configurare il telefono in modo che esegua lo stesso comportamento in caso di chiamata senza risposta.

Nota: I telefoni IP possono variare a seconda del modello esatto del dispositivo. In questo esempio, viene visualizzato Cisco 8861 IP Phone.

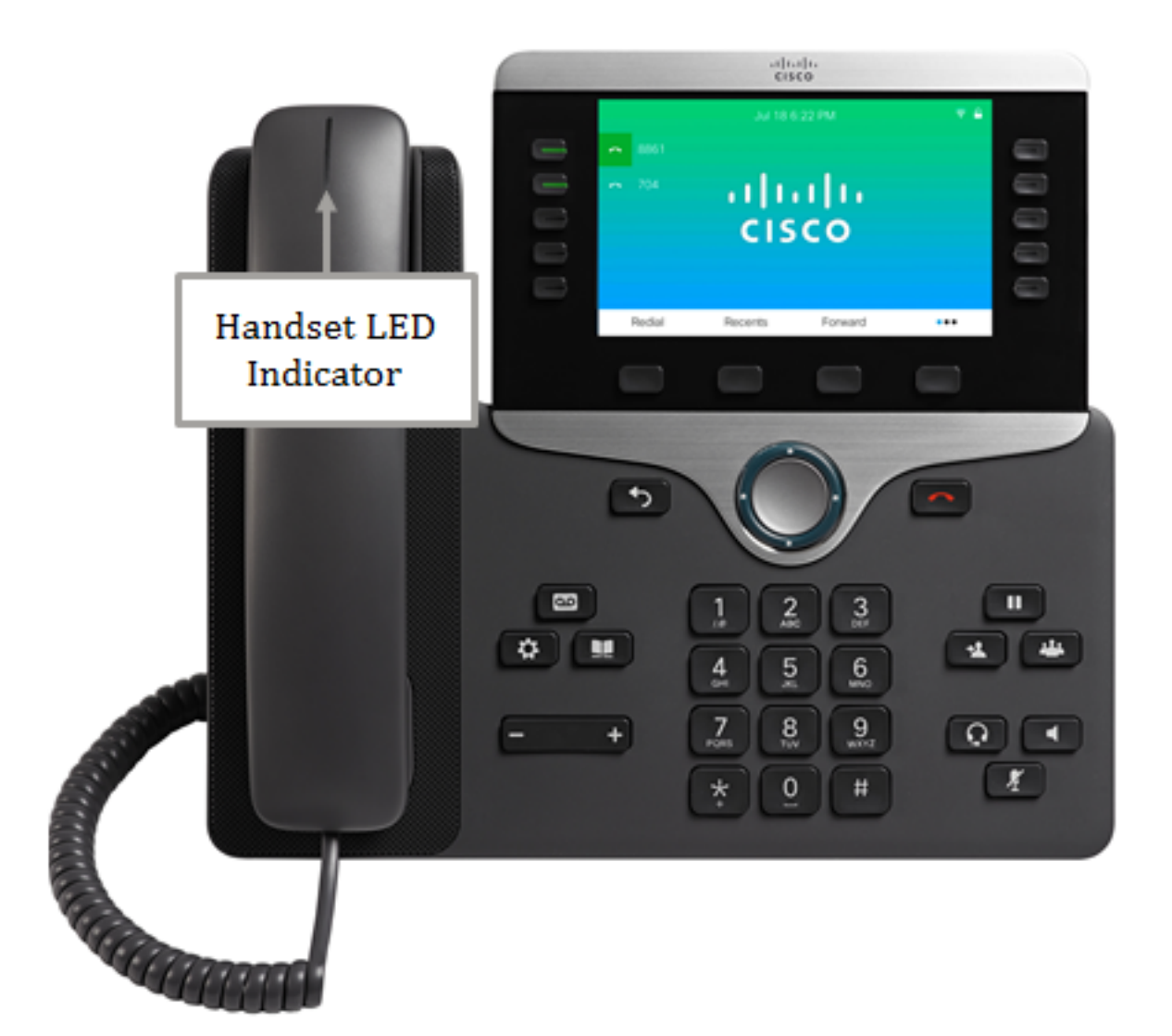

Se sono configurati Voicemail e Missed Call, l'IP Phone ESEGUIRÀ LE SEGUENTI OPERAZIONI:

- Accendere il LED del ricevitore quando arriva una chiamata senza risposta.
- Spegnere il LED del ricevitore quando la configurazione viene modificata in Voicemail.
- Spegnere il LED del ricevitore se l'interno non è registrato o non è più collegato al telefono.
- Mantenere lo stato del LED anche dopo il riavvio.

Se sono configurati i servizi di segreteria telefonica e chiamata senza risposta, il telefono IP NON:

- Spegnere il LED del ricevitore se è presente un messaggio vocale in sospeso.
- Spegnere il LED del ricevitore in caso di chiamata mancante in sospeso.
- Spegnere il LED del ricevitore se qualcuno risponde a una segreteria da un altro dispositivo mentre è ancora presente una chiamata senza risposta in sospeso.
- Spegnere il LED ricevitore quando qualcuno interagisce con un altro telefono su una linea condivisa mentre è presente un'indicazione di chiamata senza risposta.
- Accendere il LED del ricevitore se il telefono è impostato in modo da non registrare le chiamate perse. Il LED rimane acceso fino alla successiva interazione.

#### Grafico del comportamento di Voicemail

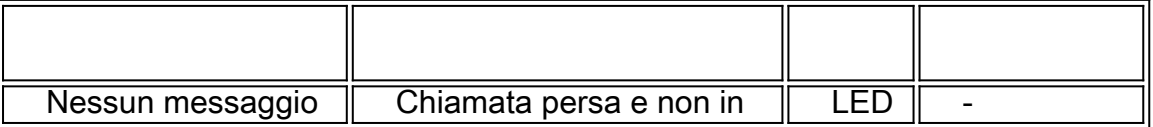

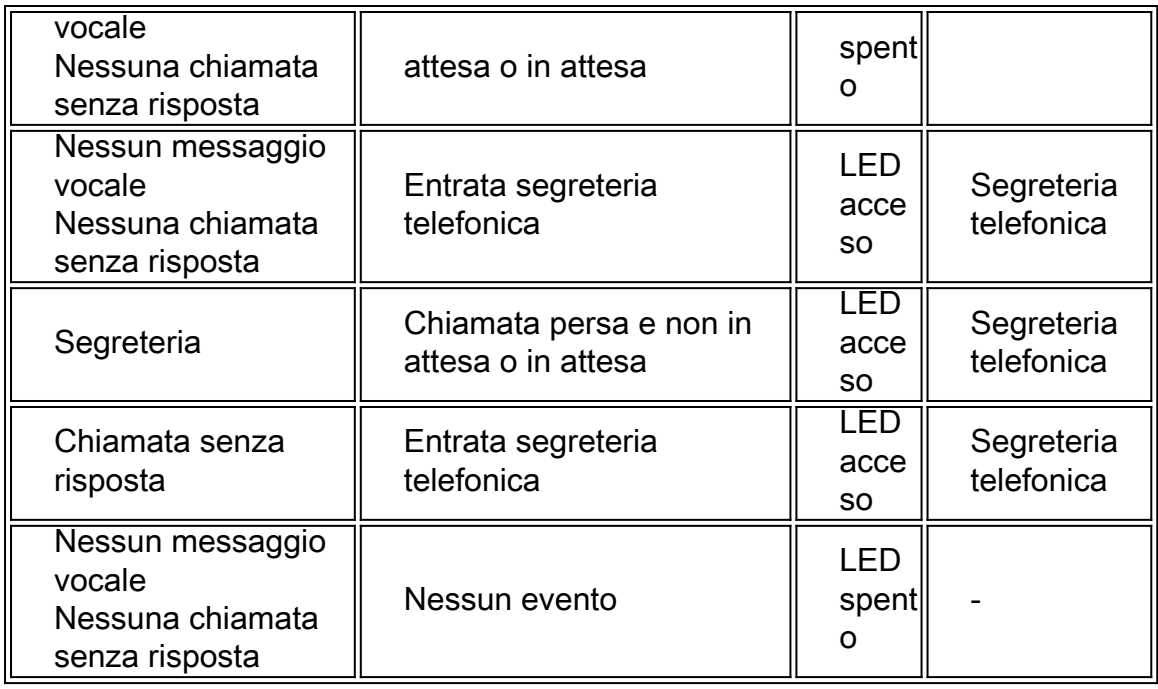

#### Grafico Comportamento chiamate senza risposta e segreteria telefonica

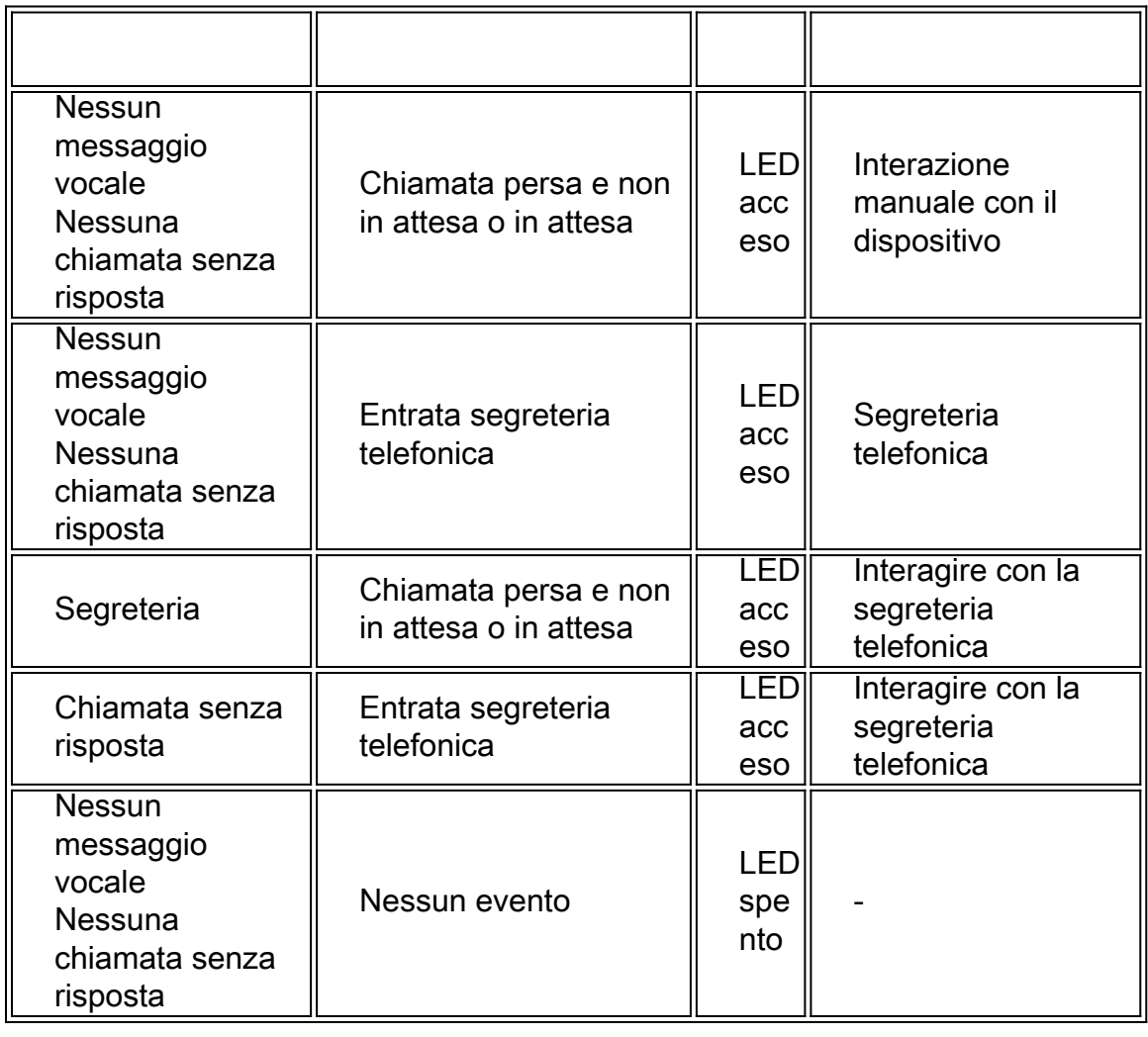

#### Configura indicatore di chiamata senza risposta

Passaggio 1. Accedere all'utility basata sul Web del proprio telefono IP.

Nota: per informazioni su come configurare la password su un telefono multipiattaforma serie 7800 o 8800, fare clic [qui](https://sbkb.cisco.com/CiscoSB/ukp.aspx?login=1&pid=2&app=search&vw=1&articleid=5460).

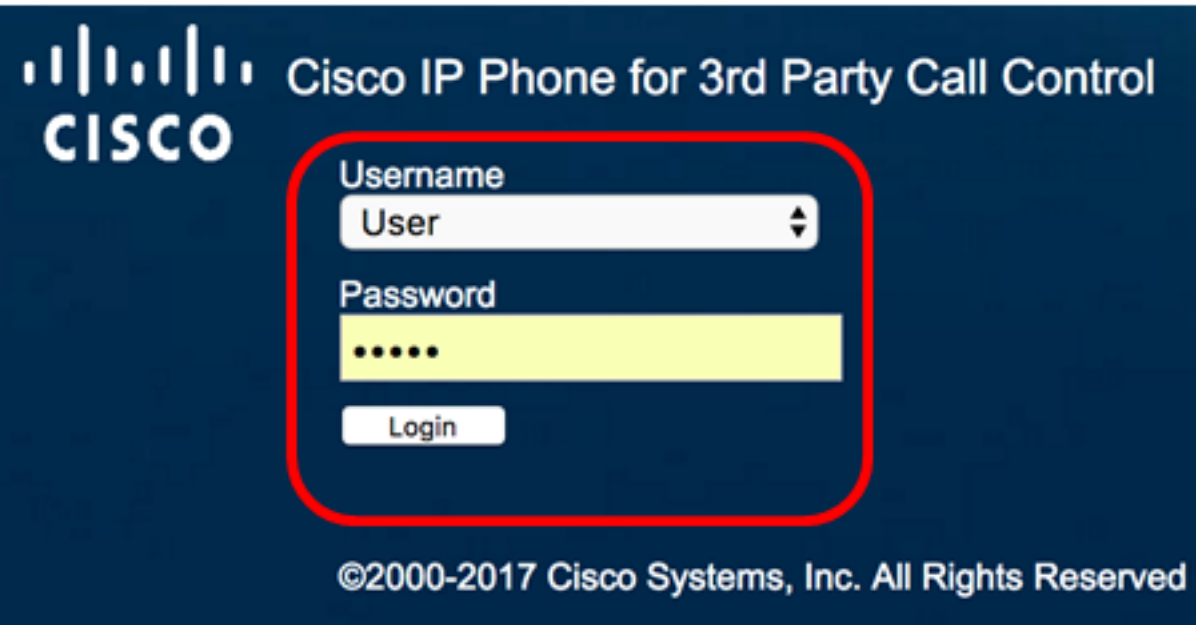

Passaggio 2. Fare clic su Voce.

Nota: Le opzioni disponibili possono variare a seconda del modello esatto del dispositivo. Nell'esempio, viene usato Cisco 8861 IP Phone.

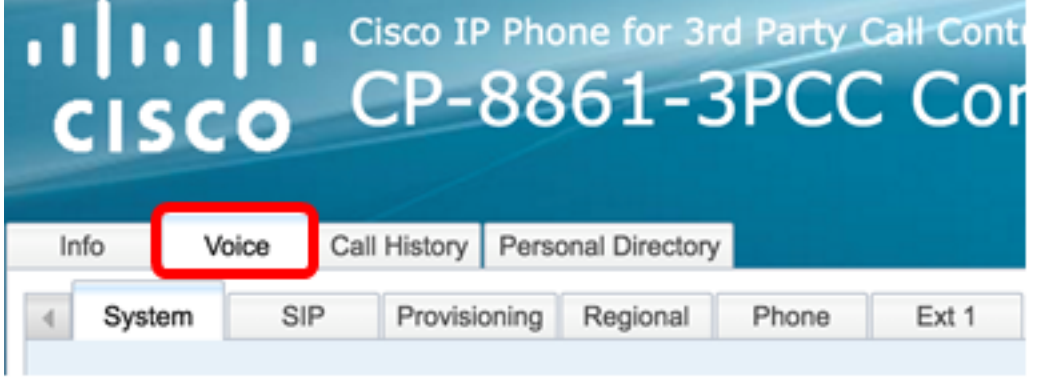

Passaggio 3. Fare clic su Utente.

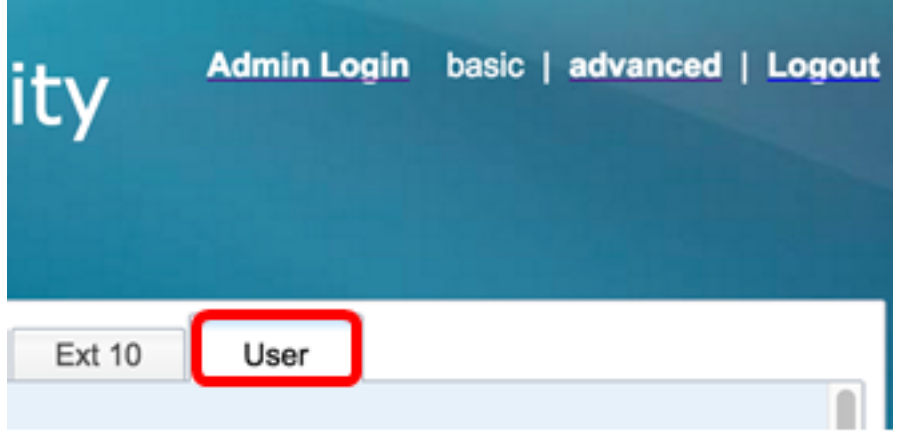

Passaggio 4. Nell'area Servizi supplementari, scegliere Voicemail, Missed Call dall'elenco a discesa Handset LED Alert. Questa opzione è disattivata per impostazione predefinita.

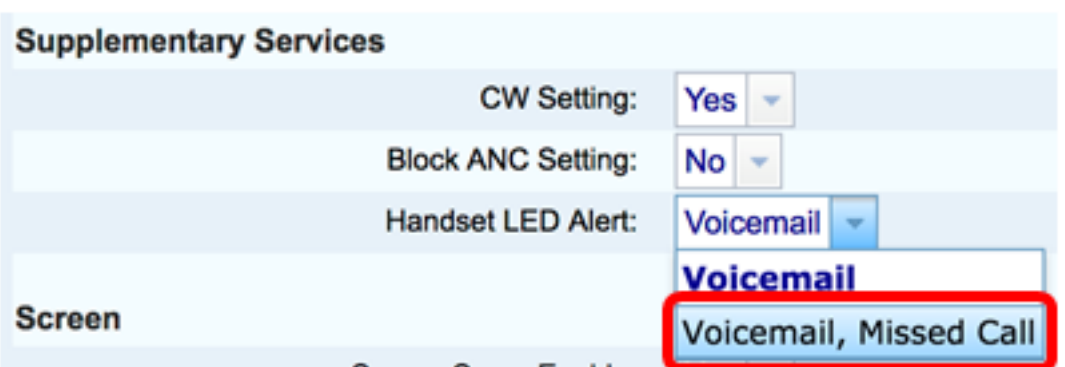

Passaggio 5. Fare clic su Sottometti tutte le modifiche.

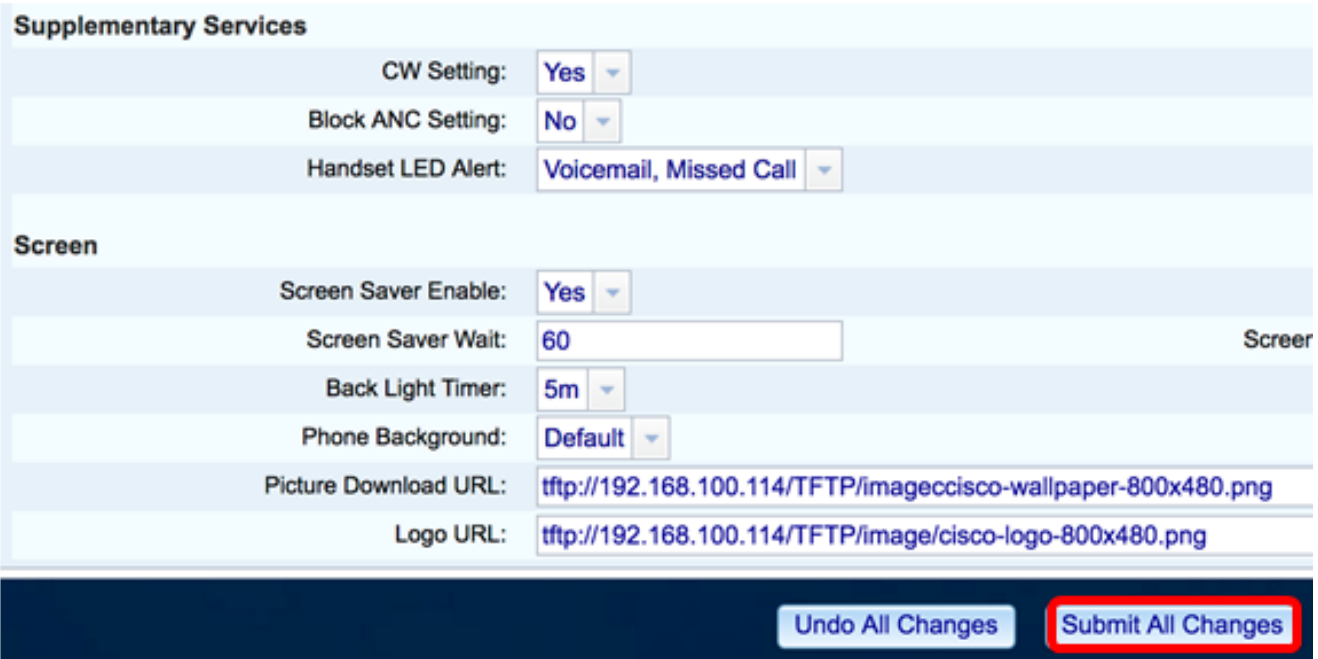

Passaggio 6. (Facoltativo) Per verificare l'indicatore di chiamata senza risposta configurato, comporre il numero del telefono IP utilizzando un altro telefono IP e non rispondere alla chiamata. Il LED del ricevitore dovrebbe accendersi.

Nota: Nell'esempio, il Cisco 8861 IP Phone con numero di interno 704 ha tre chiamate perse.

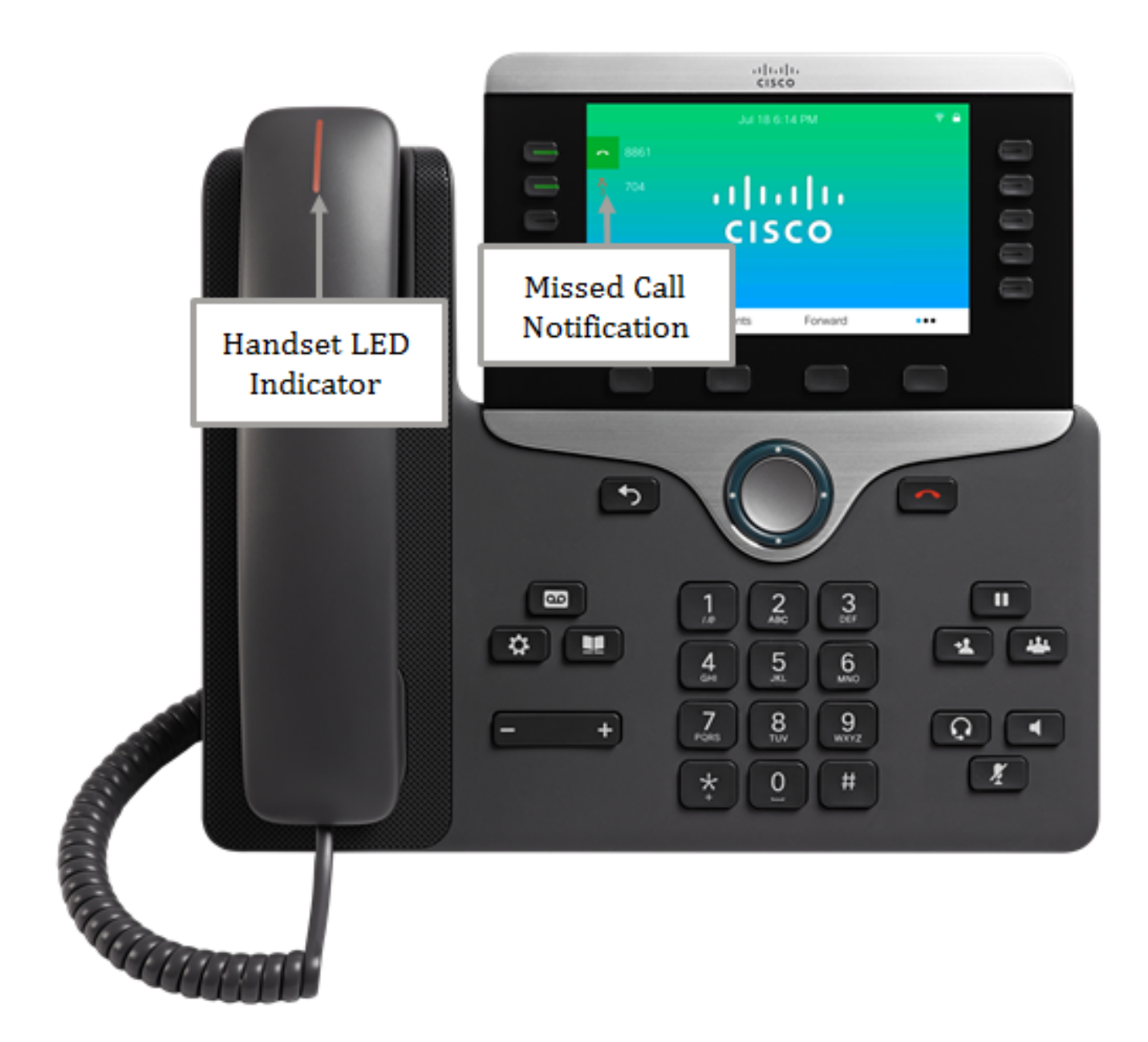

A questo punto, l'indicatore di chiamata senza risposta sul telefono multipiattaforma Cisco IP Phone serie 8800 deve essere configurato correttamente con l'utility basata sul Web.